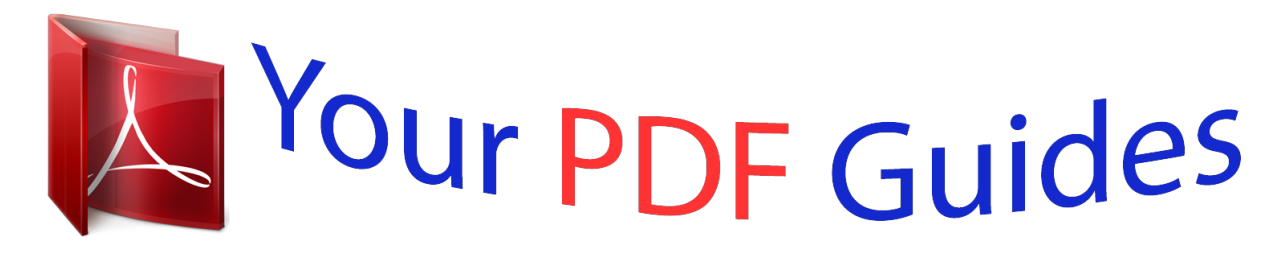

You can read the recommendations in the user guide, the technical guide or the installation guide for APPLE MAGIC TRACKPAD. You'll find the answers to all your questions on the APPLE MAGIC TRACKPAD in the user manual (information, specifications, safety advice, size, accessories, etc.). Detailed instructions for use are in the User's Guide.

> **User manual APPLE MAGIC TRACKPAD User guide APPLE MAGIC TRACKPAD Operating instructions APPLE MAGIC TRACKPAD Instructions for use APPLE MAGIC TRACKPAD Instruction manual APPLE MAGIC TRACKPAD**

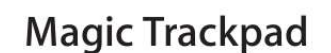

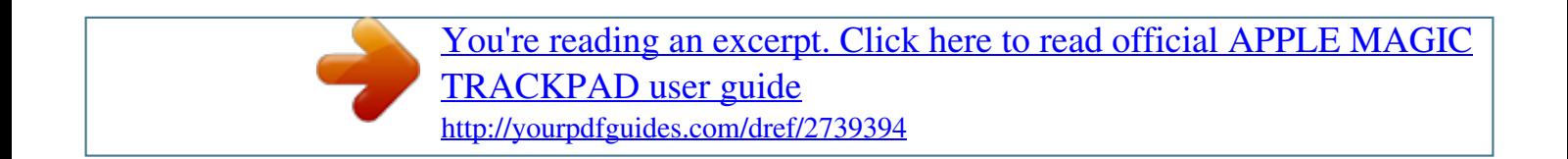

## *Manual abstract:*

*Read these instructions to update your software, learn about the indicator light, pair and use your trackpad, and replace the batteries. To use your Apple Magic Trackpad and all its features, update your Mac to Mac OS X version 10. To update to the latest version of Mac OS X, choose Apple (K) > Software Update from the menu bar and follow the onscreen instructions. When installation is complete and you restart your Mac, use Software Update again to make sure all available updates are installed. The indicator light displays the status of your Apple Magic Trackpad and the batteries. Â When you first turn on your trackpad, the indicator light glows steadily for 2 to 3 Seconds, indicating the batteries are good. Â If your trackpad isn't paired with a Mac, the light blinks to indicate your trackpad is in Discovery mode and ready to pair (pairing means connecting your trackpad and Mac to each other wirelessly). Â If you don't pair your trackpad with your Mac within 3 minutes, the light and the trackpad turn off to conserve battery life. Press the On/off button on your trackpad to turn it on again, allowing you to pair it with your Mac. @@@@@@@@3 Press the On/off button on your trackpad to turn it on.*

*4 Click Continue when your trackpad is detected. Once your trackpad is paired with your Mac, use Software Update again to make sure you have the latest software installed. After you pair your Apple Magic Trackpad with a Mac, you can pair it again with a different Mac. To do this, you first remove the existing pairing and then pair the trackpad again. To pair with a different Mac: 1 Choose Apple (K) > System Preferences, and then click Bluetooth.*

*To pair your trackpad again, see "Pairing Your Apple Magic Trackpad. Your Apple Magic Trackpad has a Multi-Touch surface for moving the pointer and performing gestures. To set up gestures and set other options, choose Apple (K) > System Preferences, and then click Trackpad. Position your Apple Magic Trackpad on a firm level surface. When you move the pointer or perform gestures, you can rest your hand comfortably on the Apple Magic Trackpad and slide your fingers lightly on the surface.*

*When you perform trackpad gestures, slide your fingers lightly on the trackpad surface. Trackpad gestures work in many applications. Here are some ways to use your Apple Magic Trackpad: Â Drag two fingers up, down, or sideways to scroll in an active window. Use two-finger pinching to zoom in or out on PDFs, images, photos, and more. use two-finger rotating to rotate photos , pages , and more. Swipe three fingers to rapidly page through documents, move to the previous or next photo, and more. @@@@@@ you can rename it in Bluetooth preferences. @@Your Apple Magic Trackpad comes with two AA batteries installed. @@@@@@@@ don't charge nonrechargeable AA batteries. Keep batteries out of the reach of children.*

*@@ the battery level indicator is in the lower-left corner. @@@@To clean the outside of your trackpad, use a lint-free cloth. @@@@@@@@This device complies with part 15 of the FCC rules. @@@@@@@@@@You can determine whether your computer system is causing interference by turning it off. If the interference stops, it was probably caused by the computer or one of the peripheral devices. If your computer system does cause interference to radio or television reception, try to correct the interference by using one or more of the following measures: · Turn the television or radio antenna until the interference stops. Move the computer to one side or the other of the television or radio. Move the computer farther away from the television or radio. Plug*

*the computer into an outlet that is on a different circuit from the television or radio. (That is, make certain the computer and the television or radio are on circuits controlled by different circuit breakers or fuses.*

*) If necessary , consult an Apple Authorized Service Provider or Apple. See the service and support information that came with your Apple product. or , consult an experienced radio/television technician for additional suggestions. Important: Changes or modifications to this product not authorized by Apple Inc. @@@@@@Responsible party (contact for FCC matters only): Apple Inc.*

*This device complies with RSS 210 of Industry Canada. @@When this product reaches its end of life, please dispose of it according to your local environmental laws and guidelines. For information about Apple's recycling program, visit www. Battery Disposal Information Dispose of batteries according to your local environmental laws and guidelines. The symbol above means that according to local laws and regulations your product should be disposed of separately from household waste.*

*When this product reaches its end of life, take it to a collection point designated by local authorities. Some collection points accept products for free. The separate collection and recycling of your product at the time of disposal will help conserve natural resources and ensure that it is recycled in a manner that protects human health and the environment. .*

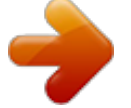

[You're reading an excerpt. Click here to read official APPLE MAGIC](http://yourpdfguides.com/dref/2739394) [TRACKPAD user guide](http://yourpdfguides.com/dref/2739394)

<http://yourpdfguides.com/dref/2739394>